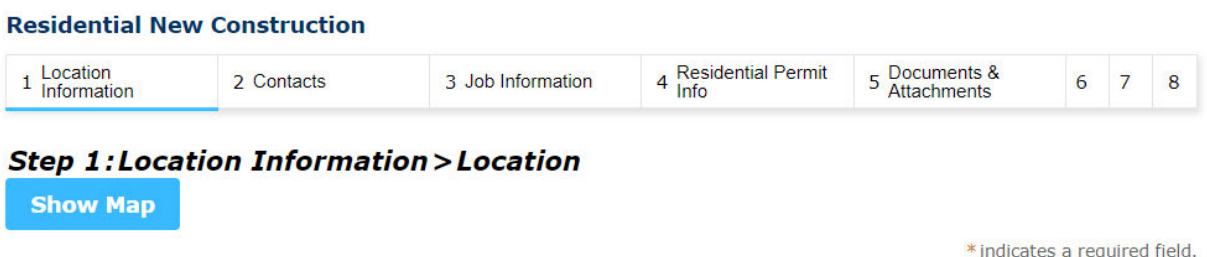

## **Address**

Please take the following steps to begin your application:

- 1. Enter the street number then click the search button.
- 2. The system will list possible street names associated with the street number.
- 3. Select an address. Once selected, the parcel and owner data on file will populate automatically on your application.

If you will be submitting documents and/or plans with your application, please review the formatting and submittal requirements detailed here.

If you have any issues or cannot find your address or unit number, please contact the Building and Safety Services staff at (909) 477-2710 or email EDRNotification@cityofrc.us

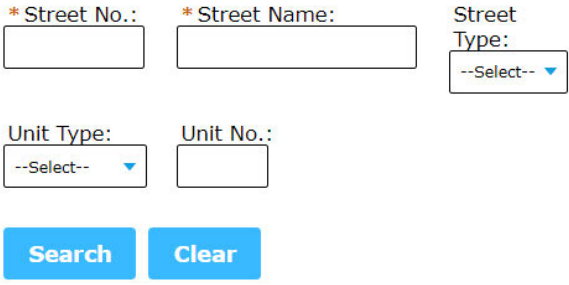

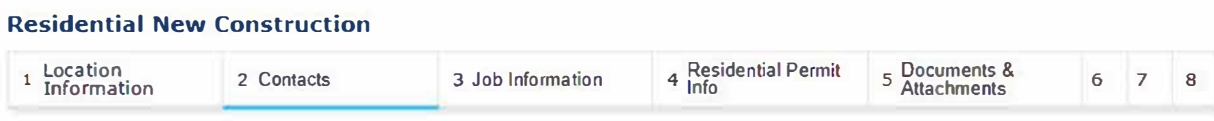

#### *Step 2: Contacts> Contacts*

To use your name on file, click Select Account link. To add a new contact, click the Add New link. To look up a contact, click the **Look Up** link.

**• indicates a required field.** 

#### **Owner**

Please fill out the owner's contact information.

**.,, Contact added successfully.** 

**Home phone Mobile Phone:**  Work Phone: **Fax: Edit Remove** 

**• Contact Addresses**

#### **Add Additional Contact Address**

To add a contact address, fill in the fields below and click the Save button. For additional addresses click the "Add Contact Address" **link.** 

#### **Showing 0-0 of 0**

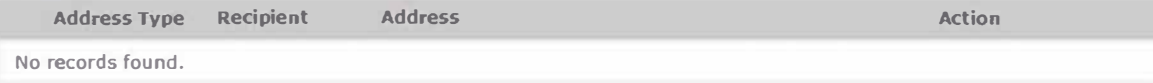

## **Applicant**

*Click on the "Select from Account" button below to auto-fill your registered contact information or click the "Look Up" button to select another contact.* 

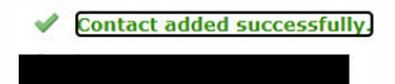

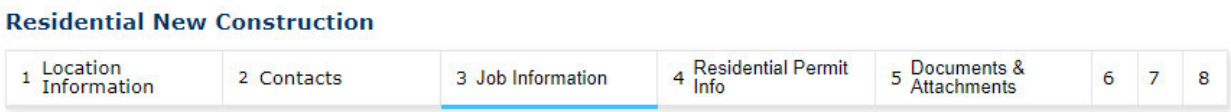

Single Family Attached-

 $\bf{8}$ 

## **Step 3: Job Information > Job Description**

On this page, please describe the type of work you are performing. Then identify the type of dwelling carport/garage, mobile home, or single family attached, detached or room addition.

\* indicates a required field.

# **Detail Information**

Brief description of the work to be performed.

Detailed Job Description:

10400 sq ft Townhouse building 1 w/3200 sq ft garages

# **Dwelling Information**

Please identify the type of dwelling under new construction.

#### **RESIDENTIAL INFORMATION**

\* Type of Dwelling:

# of Units:

**Save and resume later** 

**Continue Application »** 

# **Residential Information**

Please identify the type of construction and the appplicable square footage.

## **AREA INFORMATION**

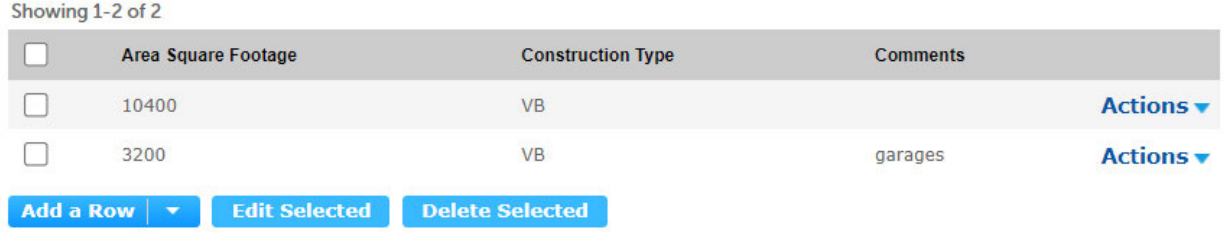

#### **ELECTRICAL INFORMATION TABLE**

Please select any electrical work that you will be doing on the project.

Showing 1-2 of 2

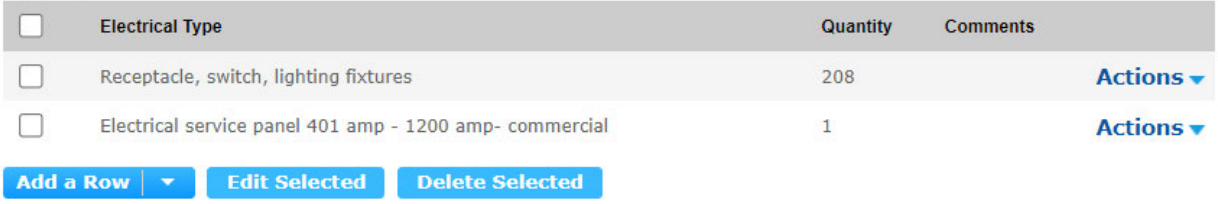

#### **MECHANICAL INFORMATION TABLE**

Please select any mechanical work that you will be doing on the project.

Showing 1-1 of 1

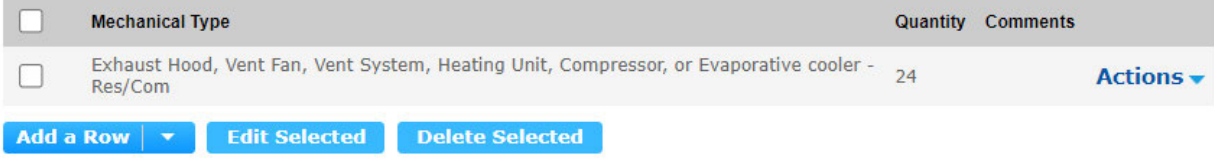

#### PLUMBING INFORMATION TABLE

Please select any plumbing work that you will be doing on the project.

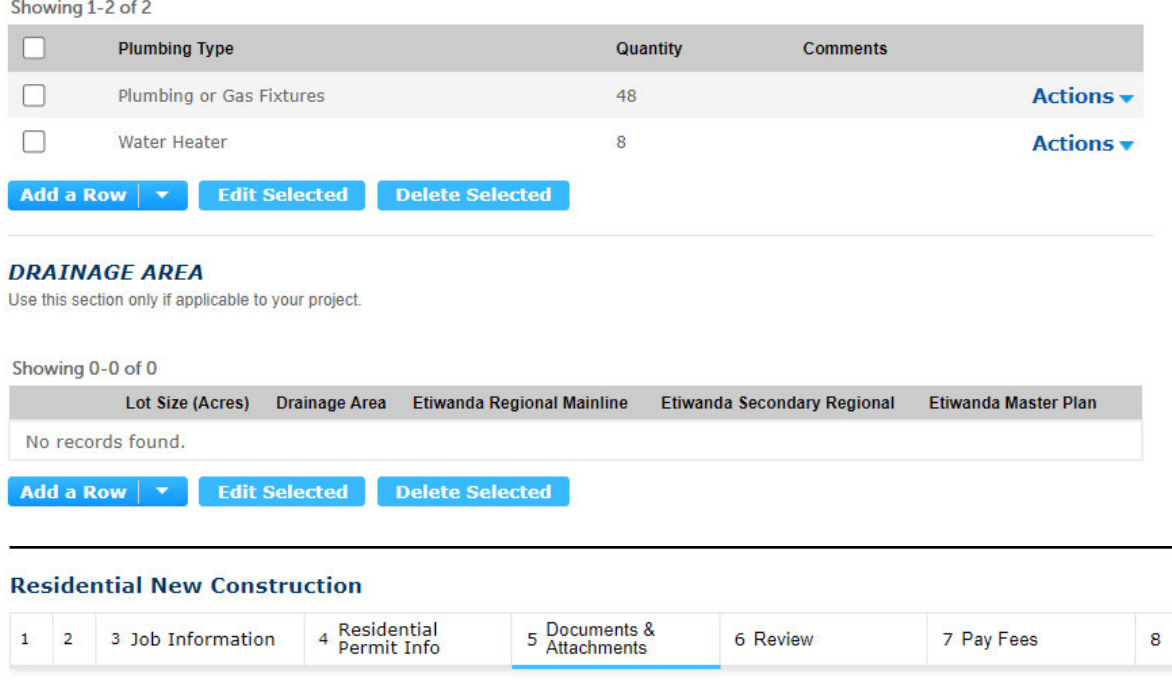

#### **Step 5: Documents & Attachments > Attachments**

\* indicates a required field.

## **Attachment**

**Electronic Plan Submittals are Required.** 

For a faster turnaround time please take the following steps to meet minimum formatting requirements:

1. Flatten layers

- 2. Make AutoCAD SHX font non-searchable.
- 3. Format the plans horizontally
- 4. Upload plans as one file up to 100 MB and categorize them as "plans" using the drop down menu
- 5. Upload plans in black and white
- 6. Upload calculations and other documents as a separate file.

Please ensure that all plans/drawings submitted for Electronic Plan review follow these guidelines.

The maximum file size allowed is 100 MB.

ade;adp;bat;chm;cmd;com;cpl;exe;hta;htm;html;ins;isp;jar;js;jse;lib;lnk;mde;mht;mhtml;msc;msp;mst;php;pif;scr;sct;shb;s are disallowed file types to upload.

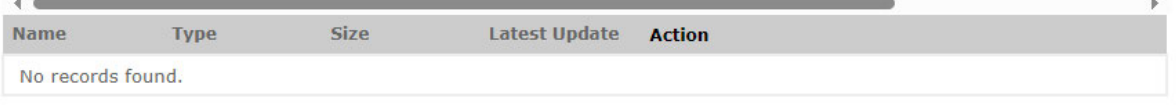

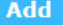

#### **Residential New Construction**

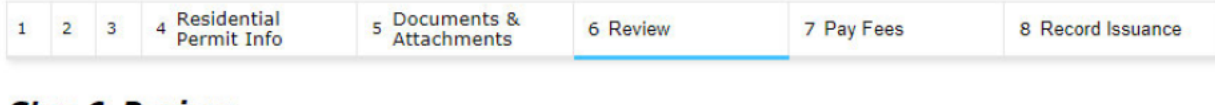

## **Step 6: Review**

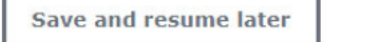

**Continue Application »** 

Please review all information below. Click the "Edit" buttons to make changes to sections or "Continue Application" to submit your application online. An application is not considered complete until it has been reviewed by staff and all required fees have been paid. A Building & Safety staff member will contact you within 1-2 business days after reviewing your application to discuss any additional items needed to successfully process your application as well as inform you when your fees have been invoiced. If you have any questions about your application, please contact our Building & Safety staff Monday through Thursday from 7:00 a.m. to 6:00 p.m. at (909) 477-2710 or email EDRnotification@cityofrc.us

## **Record Type**

**Residential New Construction** 

# **Address** Edit Edit **Parcel Parcel Number:** Edit **Owner**

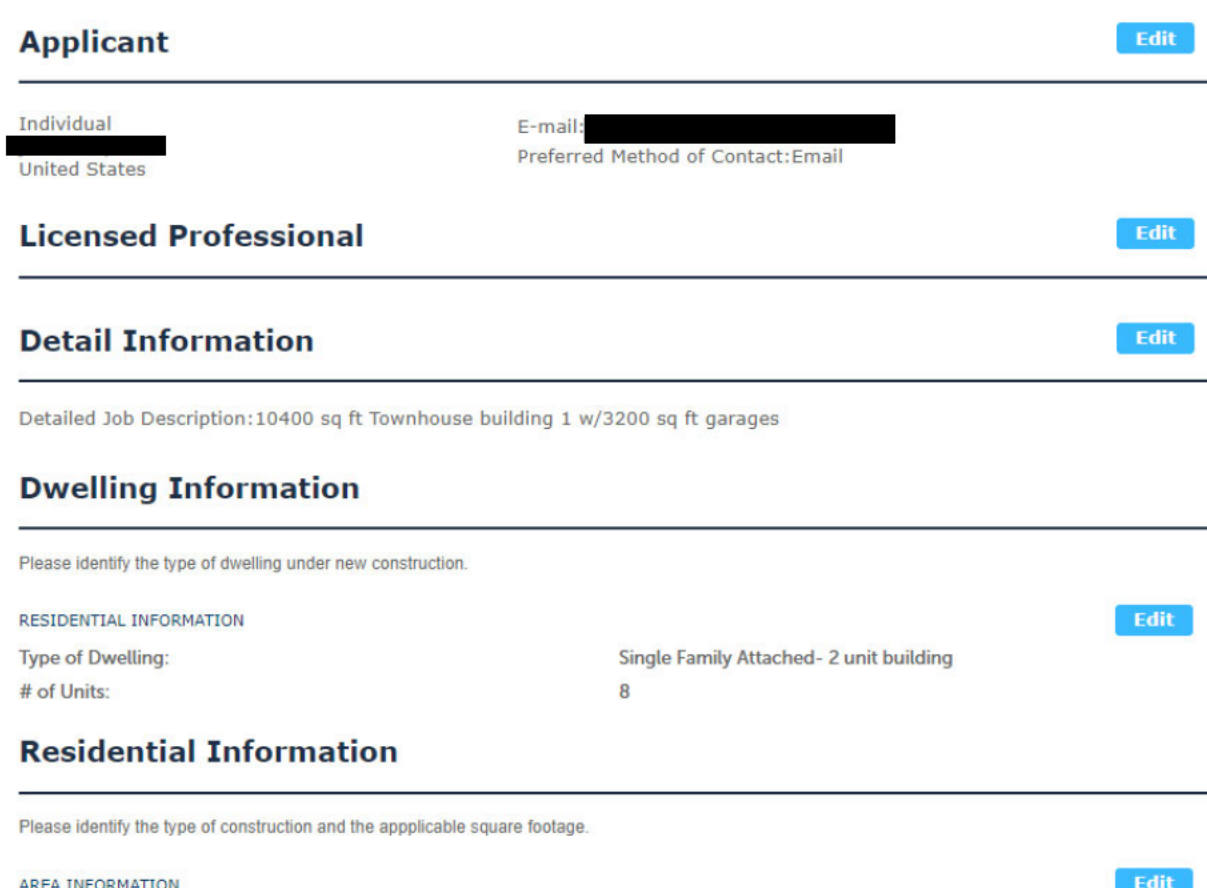

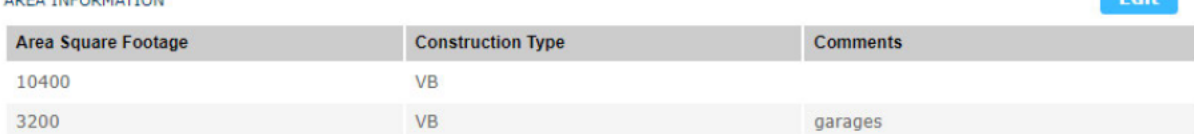

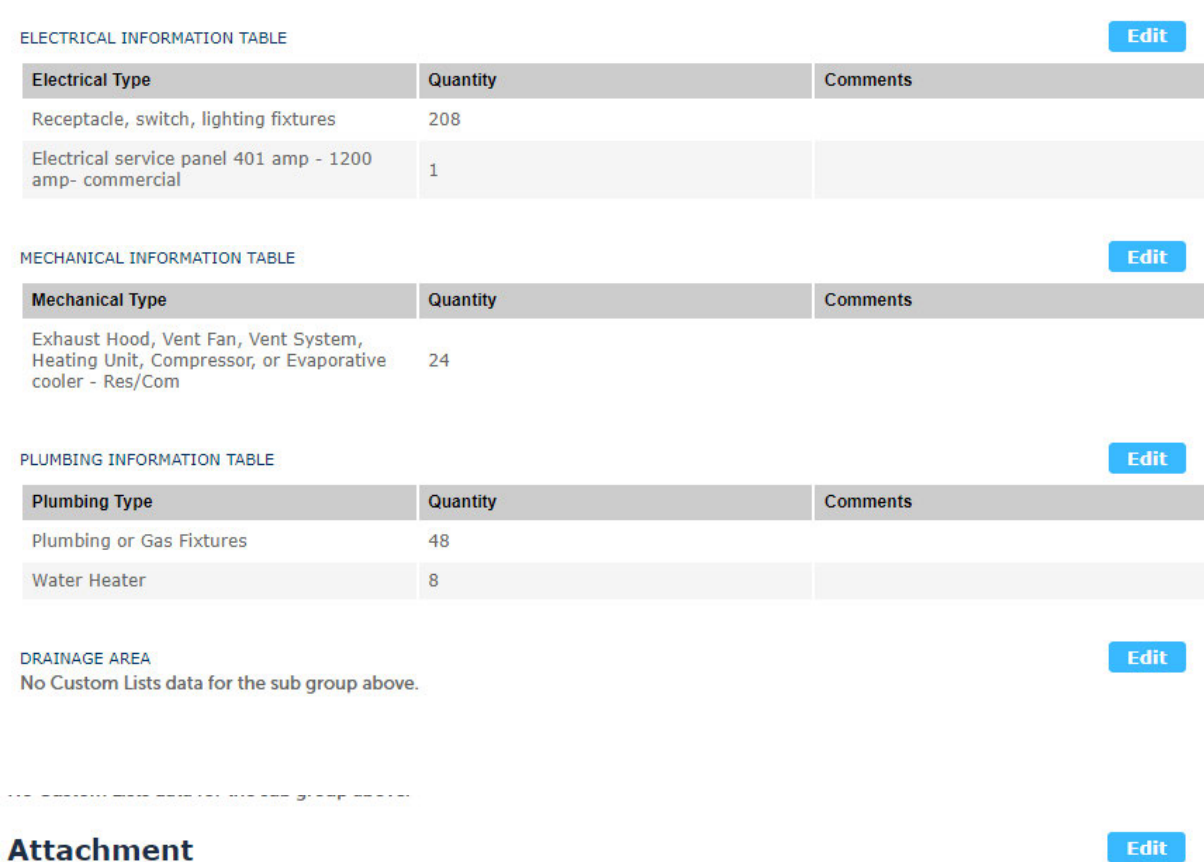

This section will maintain a record of all the attachments provided to this project. This includes plans, drawings, specifications, structural calculations, worksheets, letters, photos, or miscellaneous information that you<br>submit/upload to the City/Fire District. Any revisions made to plans or other documents by City/Fire District staf will also be listed in the Attachments section.

Please ensure that all plans/drawings submitted for Electronic Plan review follow these precise quidelines.

The maximum file size allowed is 100 MB.

ade;adp;bat;chm;cmd;com;cpl;exe;hta;htm;html;ins;isp;jar;js;jse;lib;lnk;mde;mht;mhtml;msc;msp;mst;php;pif;scr;sct;shb;s are disallowed file types to upload.

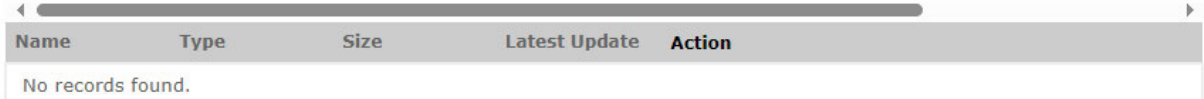